# **Börja här**

# **Start her**

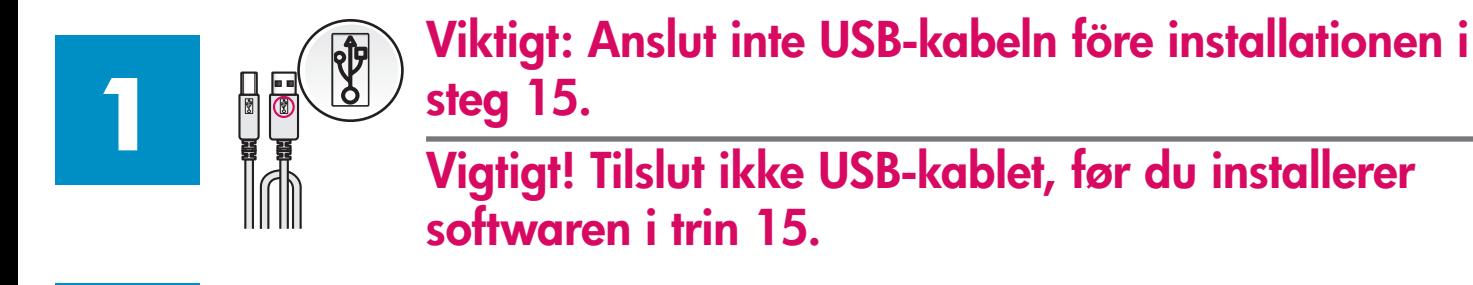

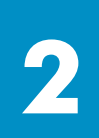

## **Ta bort förpackningsmaterialet**

**Fjerne emballage** 

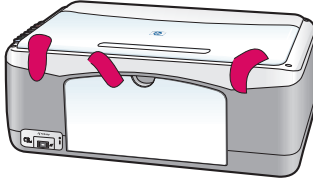

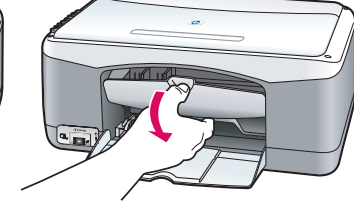

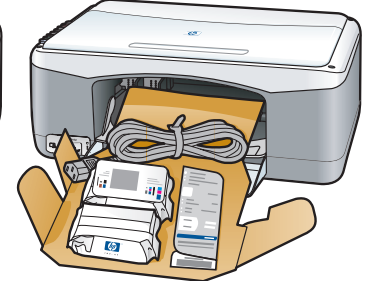

**a** Ta bort tejpen. **b** Fäll ner åtkomstluckan så att du kommer åt förpackningsmaterial och komponenter.

**a** Fjern strimmel. **b** Sænk adgangslåge, og kontroller det indvendige for medfølgende materiale og komponenter.

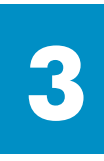

## **Leta rätt på komponenter**

## **Finde komponenter**

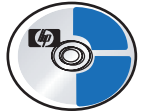

Cd-skiva för Windows Windows-cd

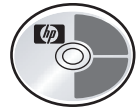

Cd-skiva för Macintosh

Användar-/ referenshandbok

Brugervejledning

Macintosh-cd

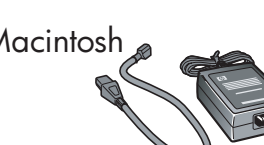

Nätströmsadapter och sladd

Strømadapter og ledning

Bläckpatroner

Blækpatroner

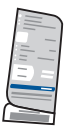

Kontrollpanelens tangentmall (kan behöva monteras)

Klistermærke til kontrolpanel (kan være monteret)

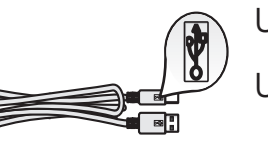

USB-kabel\* USB-kabel\*

\* Innehållet i förpackningen kan variera.

\* Indholdet i kassen kan variere.

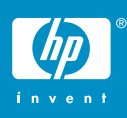

hp psc 1300 & 1310 series - installationsaffisch **Installationsplakat til hp psc 1300 & 1310** 

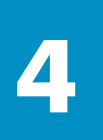

**5**

# **4 Montera kontrollpanelens tangentmall (om den inte redan monterats) Påsætte klistermærket til kontrolpanelet (hvis det ikke sidder på)**

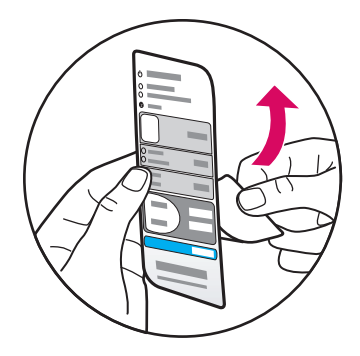

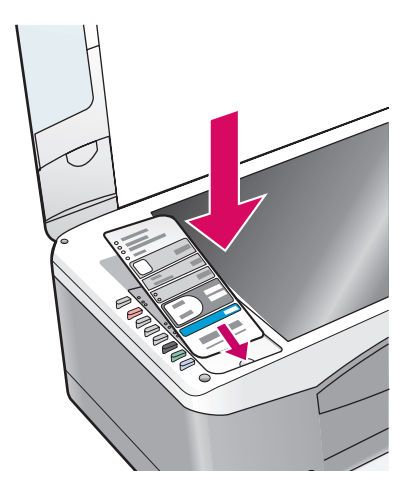

**a** Ta bort det självhäftande materialet från kontrollpanelens tangentmall.

**b** Lyft på locket. Lägg tangentmallen i fördjupningen. Se till att den fästs ordentligt.

**a** Fjern papiret på bagsiden af kontrolpanelets klistermærke.

**b** Løft dækslet. Anbring klistermærket til kontrolpanelet i fordybningen. Sørg for, at den klæber fast.

HP PSC fungerar inte förrän du satt dit kontrollpanelens tangentmall! HP PSC fungerer ikke, før du har påklæbet klistermærket til kontrolpanelet!

## **Lägg i vanligt vitt papper Ilægge hvidt papir**

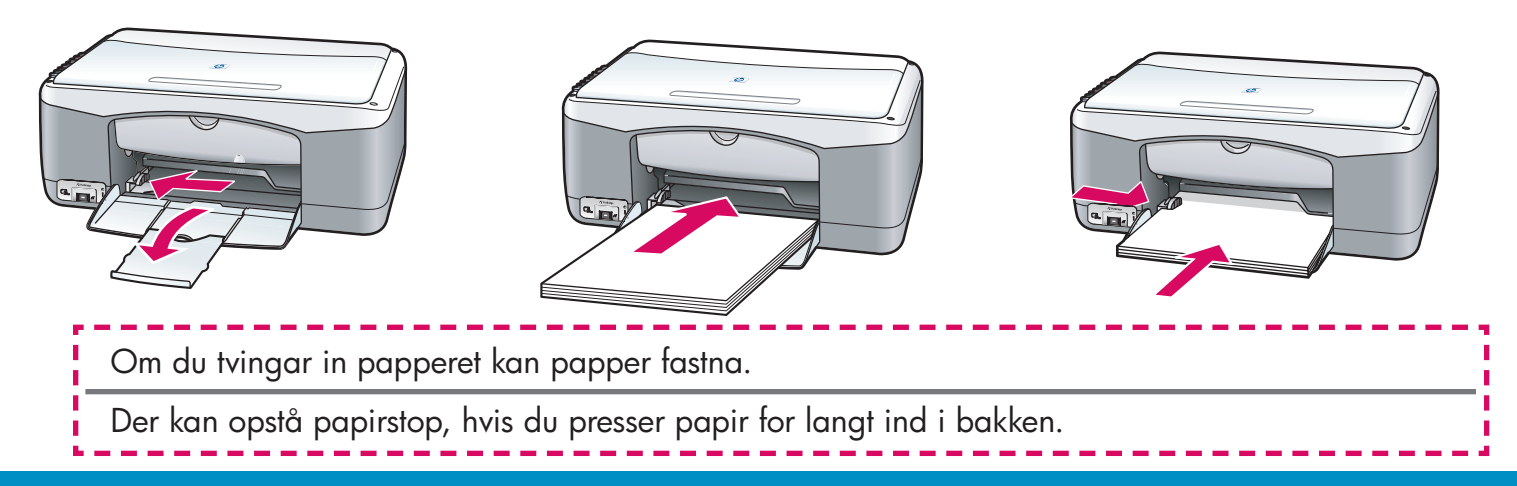

### **hp psc 1300 & 1310 series - 2**

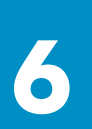

## **Anslut nätströmsadapter och sladd**

## **Tilslutte strømadapter og ledning**

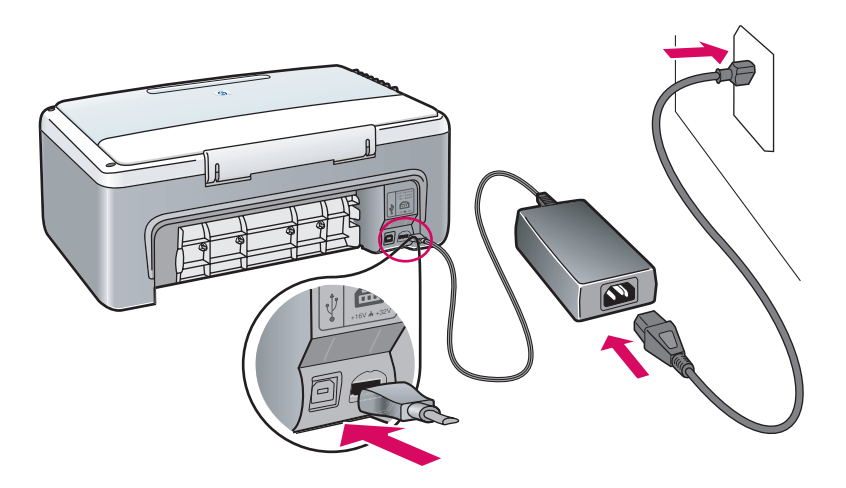

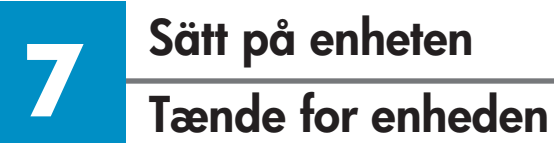

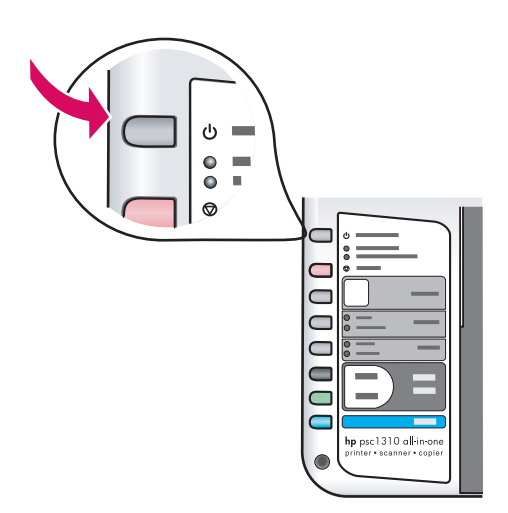

Kontrollera om lampan lyser bredvid **På/Fortsätt** . Vänta tills enheten sätts igång.

Kontroller, at der er lys ved siden af knappen **Tændt/Fortsæt** . Vent til initialiseringen er klar.

## **Öppna åtkomstluckan**

## **Åbne adgangslåge**

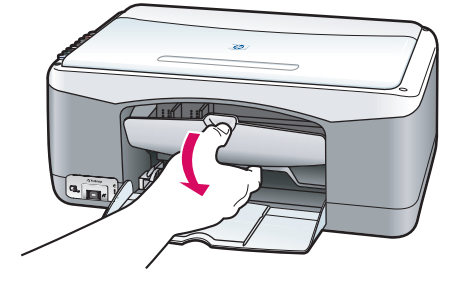

Fäll ner åtkomstluckan.

Sænk adgangslågen.

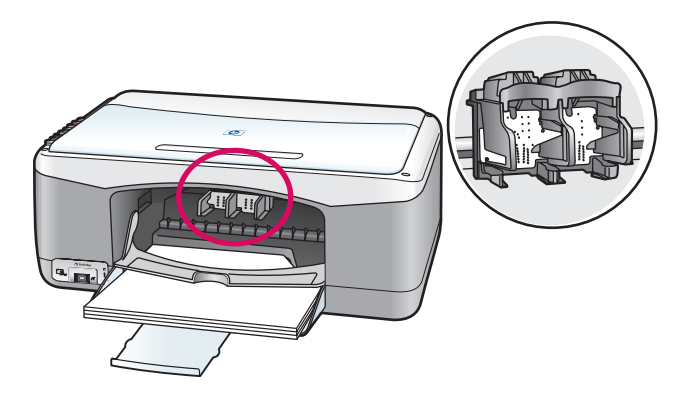

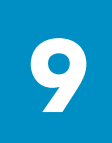

## **Förbereda bläckpatronerna**

## **Forberede blækpatroner**

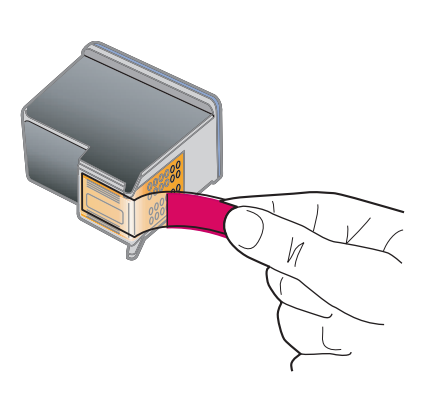

Ta bort den rosa plasttejpen från **båda** bläckpatroner.

Fjern den klare lyserøde tape på **begge** blækpatroner.

Rör inte de kopparfärgade i kontakterna eller sätt tillbaka tejp på patronerna.

Rør ikke ved de kobberfarvede kontakter, eller sæt tapen på blækpatronerne igen.

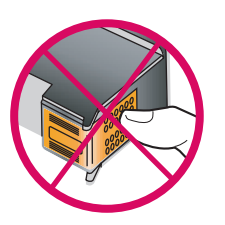

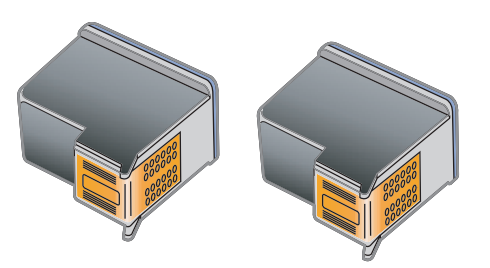

**10 Sätta i den svarta bläckpatronen Indsætte den sorte blækpatron** 

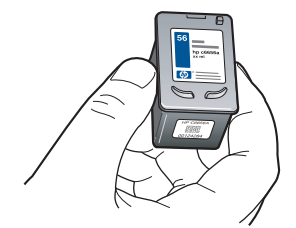

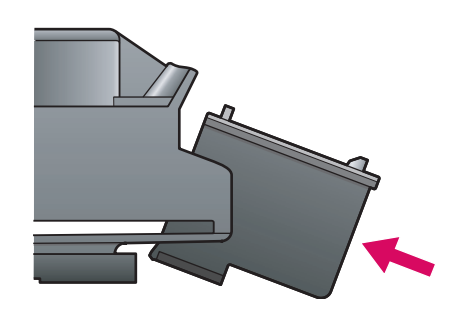

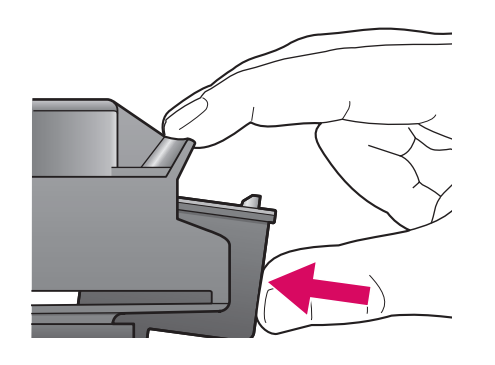

**a** Håll den **svarta** bläckpatronen med HP-etiketten överst.

**b** Skjut in den **svarta** bläckpatronen något vinklad på **höger** sida av skrivarhållaren.

**c** Tryck tills bläckpatronen klickar fast.

**a** Hold den **sorte** blækpatron med HP-etiketten opad.

**b** Skub den **sorte** blækpatron let vinklet ind i **højre**  side af blækpatronholderen.

**c** Tryk, indtil blækpatronen klikker på plads.

# **11 Sätta i trefärgspatronen Indsætte den trefarvede blækpatron**

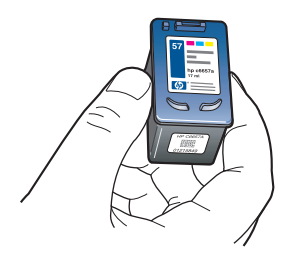

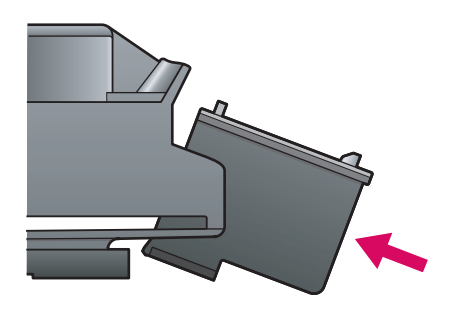

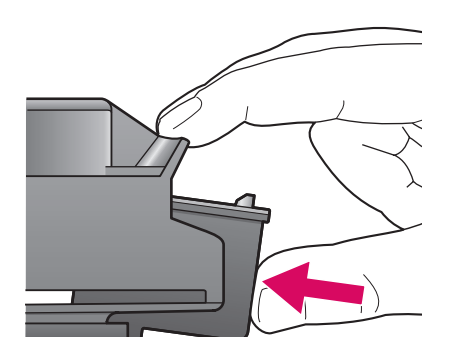

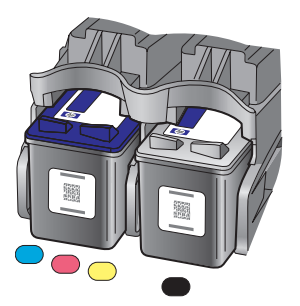

**a** Håll **trefärgspatronen** med HP-etiketten överst.

**b** Skjut in **trefärgspatronen** något vinklad på **vänster** sida av skrivarhållaren.

**c** Tryck tills bläckpatronen klickar fast.

**d** Se till att **båda** patronerna sitter ordentligt och stäng sedan åtkomstluckan.

**a** Hold den **trefarvede** blækpatron med HPetiketten opad.

**b** Skub den **trefarvede** blækpatron let vinklet ind i den **venstre** side af blækpatronholderen.

**c** Tryk, indtil blækpatronen klikker på plads.

**d** Sørg for, at **begge** blækpatroner sidder fast, og luk derefter adgangslågen.

## **12 Rikta in bläckpatronerna**

## **Justere blækpatroner**

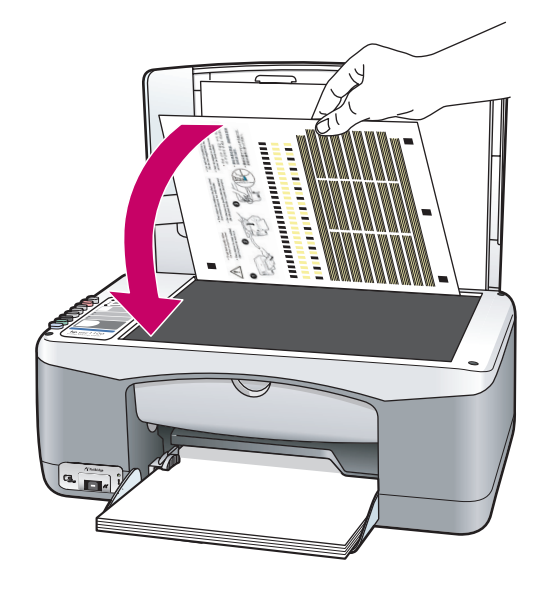

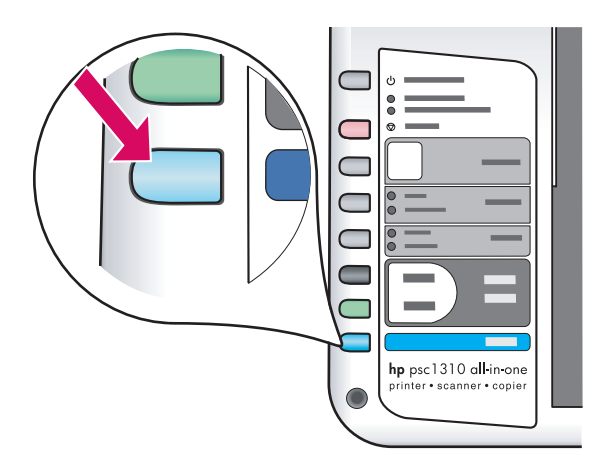

**a** Vänta tills inriktningssidan för bläckpatronerna skrivits ut.

**b** Lägg inriktningssidan med utskriften vänd nedåt i det främre, högra hörnet av glaset. Stäng locket.

**c** Tryck på knappen **Skanna** .

När lampan På slutar blinka är inriktningen slutförd. Kasta eller återvinn inriktningssidan.

**a** Vent, til justeringssiden for blækpatroner er udskrevet.

**b** Placer den øverste del af justeringssiden nedad i det forreste hjørne på glasset. Luk dækslet.

**c** Tryk på knappen **Scan** .

Justeringen er afsluttet, når Tændt-lampen ikke længere blinker. Bortskaf eller genbrug justeringssiden.

Om du inte ska ansluta enheten till en dator läser du vidare i användarhandboken där instruktioner finns för hur du kommer igång.

Hvis du ikke tilslutter enheden til en computer, kan du finde oplysningerne om, hvordan du kommer i gang i brugervejledningen.

**13 Sätta på datorn Tænde for computeren** 

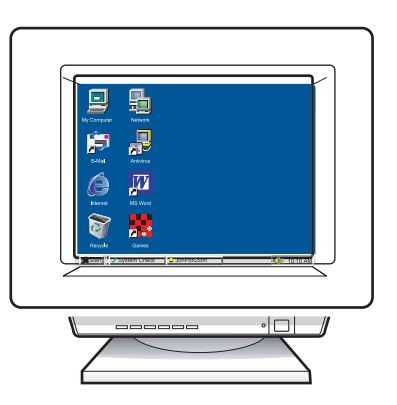

**a** Sätt på datorn, logga in om det behövs och vänta sedan till skrivbordet visas.

**b** Stäng alla öppna program.

**a** Tænd for computeren, log om nødvendigt på, og vent, indtil Skrivebordet vises.

**b** Luk alle andre programmer.

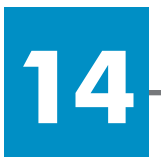

## **Sätta in cd-skivan.**

## **Indsætte den korrekte cd**

### **Windowsanvändare:**

**Windowsbrugere:** 

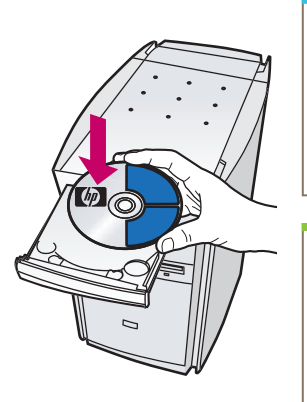

**a** Sätt i cd:n för HP PSC för Windows. **b** Följ anvisningarna på skärmen.

**a** Indsæt HP PSC Windowscd'en. **b** Følg instruktionerne på skærmen.

Om startskärmen inte visas dubbelklickar du på Den här datorn, dubbelklickar på CD-**ROM-ikonen** och dubbelklickar sedan på **setup.exe** .

Vises startbilledet ikke, skal du dobbeltklikke på **Denne computer** , dobbeltklikke på **cd-rom-ikonet,** og derefter dobbeltklikke på **setup.exe** .

### **Macintoshanvändare:**

**Macintoshbrugere:** 

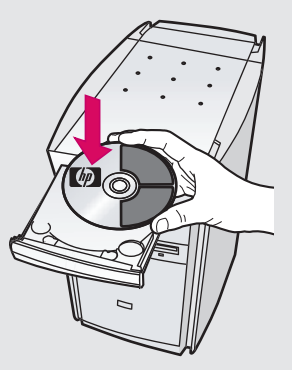

Sätt i cd-skivan för HP PSC för Macintosh. Gå till steg 15 före installationen.

Indsæt HP PSC Macintosh-cd'en. Gå til trin 15 før installation.

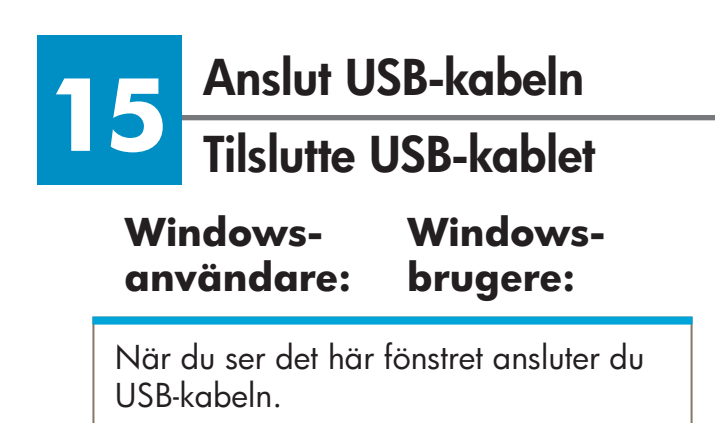

Tilslut USB-kablet, når dette skærmbillede vises.

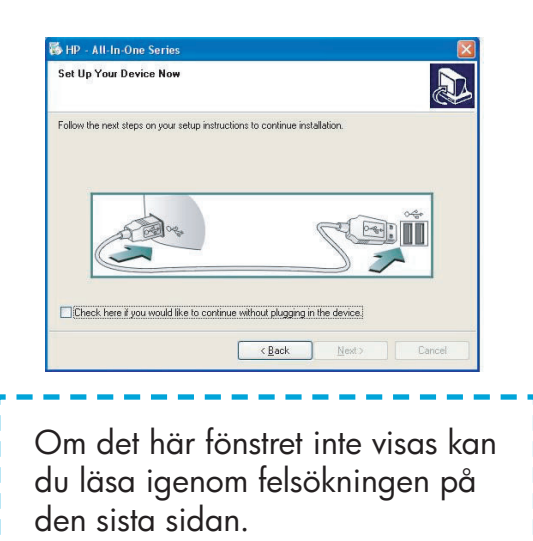

Se Fejlfinding på den sidste side, hvis dette skærmbillede ikke vises.

#### **Macintoshanvändare: Macintoshbrugere:**

**a** Anslut USB-kabeln.

**b** Dubbelklicka på ikonen **HP All-in-One installer** .

**a** Tilslut USB-kablet.

**b** Dobbeltklik på ikonet **HP All-in-One installer** .

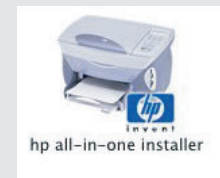

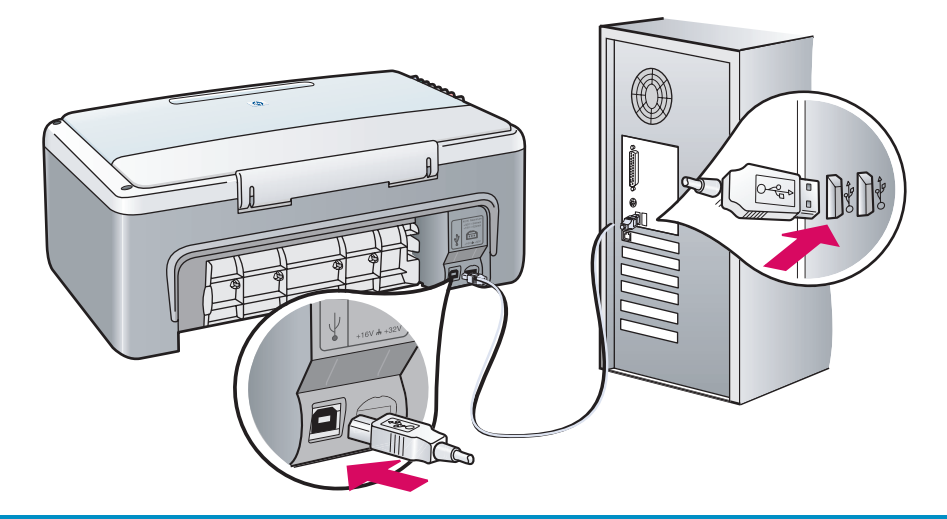

### **16 Fortsätta installera programvaran Fortsætte softwareinstallationen**

#### **Windowsanvändare: Windowsbrugere:**

Om det här fönstret inte visas kan du läsa igenom felsökningsavsnittet på den sista sidan. Följ anvisningarna på skärmen. Slutför registreringen.

Se Fejlfinding på den sidste side, hvis dette skærmbillede ikke vises. Følg instruktionerne på skærmen. Afslut registreringsskærmen.

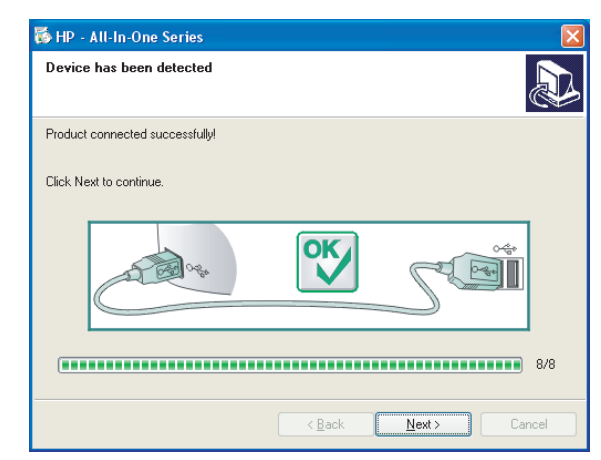

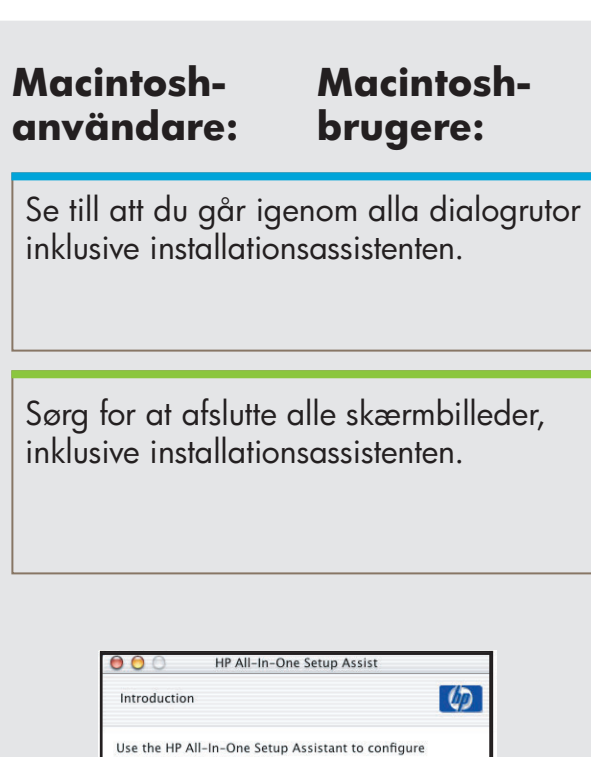

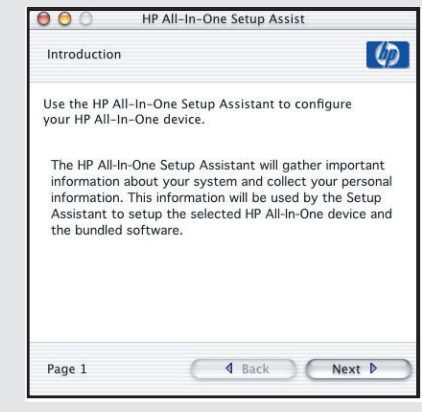

**17**

## **Gratulerar!**

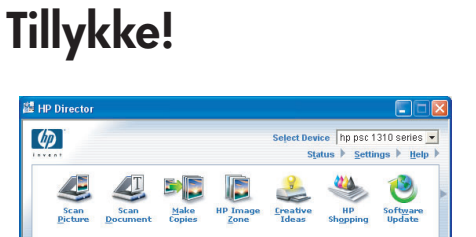

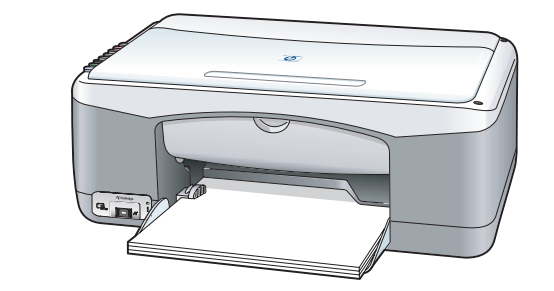

När du ser dialogrutan **Gratulerar!**  kan du använda HP PSC-enheten. I användarhandboken eller i direkthjälpen finns information om hur du sätter igång.

Du er klar til at bruge din HP PSC, når skærmbilledet **Tillykke!** vises. Se brugervejledningen eller hjælpen på skærmen for at komme i gang.

## **Felsökning**

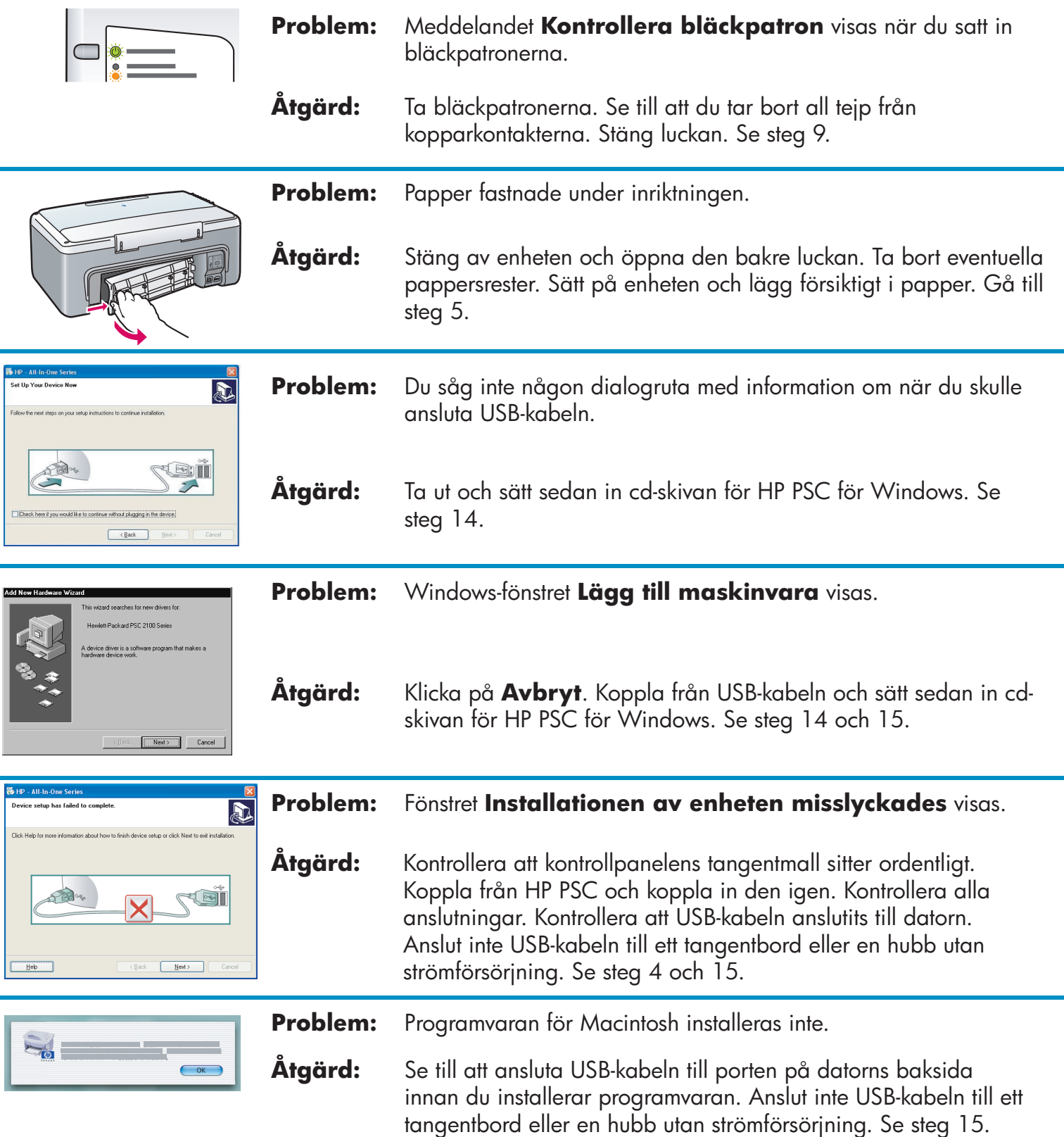

**Mer information finns i användarhandboken eller hjälpen till HP Photo and Imaging. Besök www.hp.com/support.** 

# **Fejlfinding**

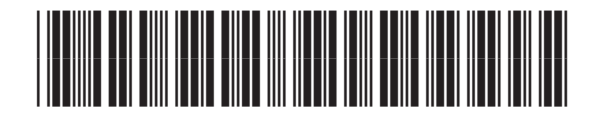

#### **Q5763-90218**

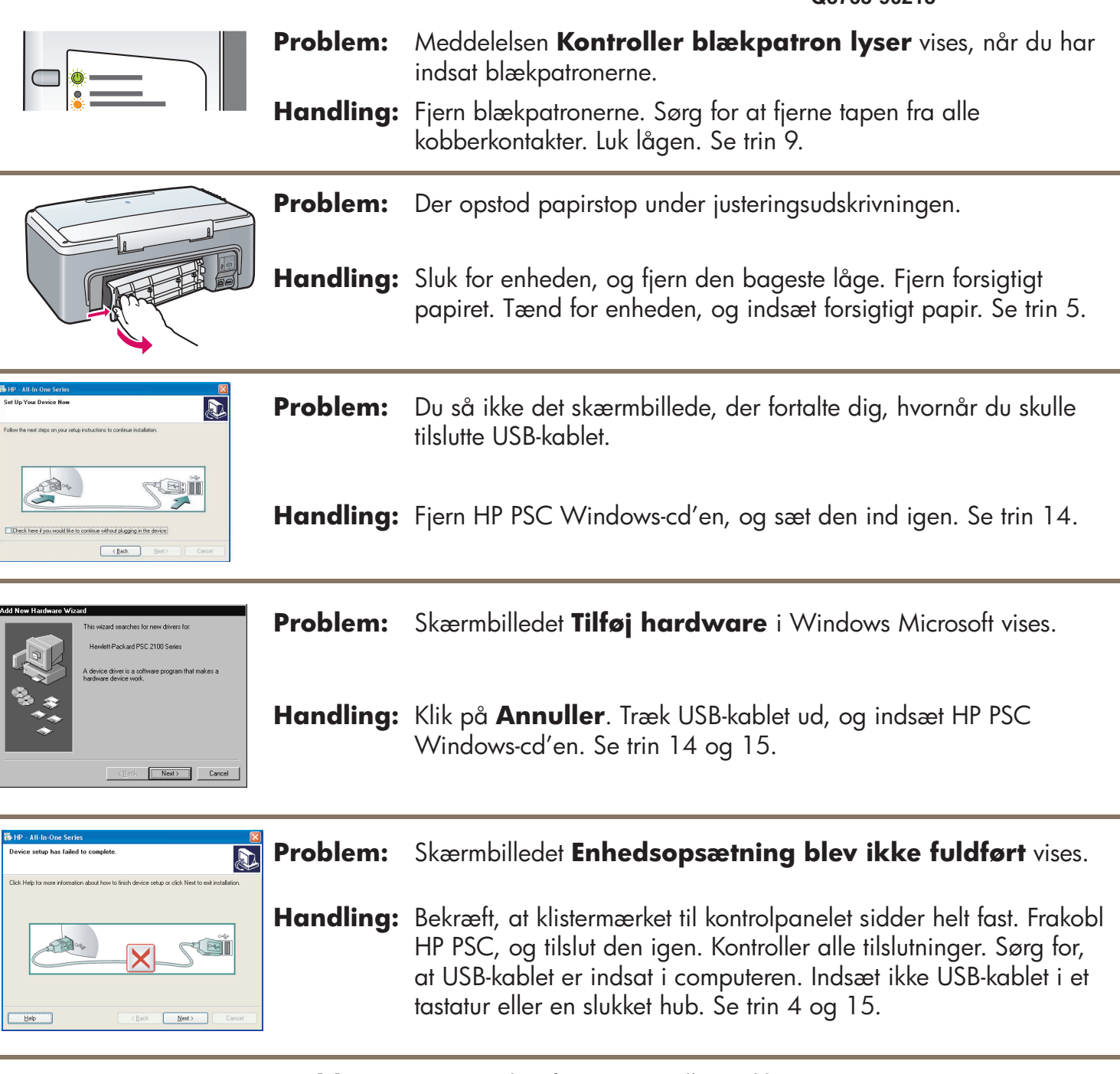

 $\mathbf{r} = \mathbf{r}$  $\sim$ 

**Problem:**  Macintosh-softwaren installeres ikke.

**Handling:**  Sørg for, at USB-kablet er indsat i en port bag på computeren, før du installerer softwaren. Indsæt ikke USB-kablet i et tastatur eller en slukket hub. Se trin 15.

### **Se brugervejledningen eller hjælpen til HP Foto- og billedbehandlingsprogrammet for at få yderligere oplysninger. Se www.hp.com/support.**